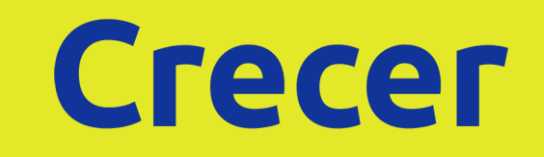

AHORRO | INVERSIÓN | AFP

# **Sistema de Planillas Únicas Previsionales y de Seguridad Social**

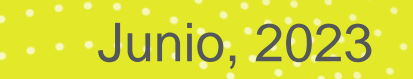

### **Base Legal**

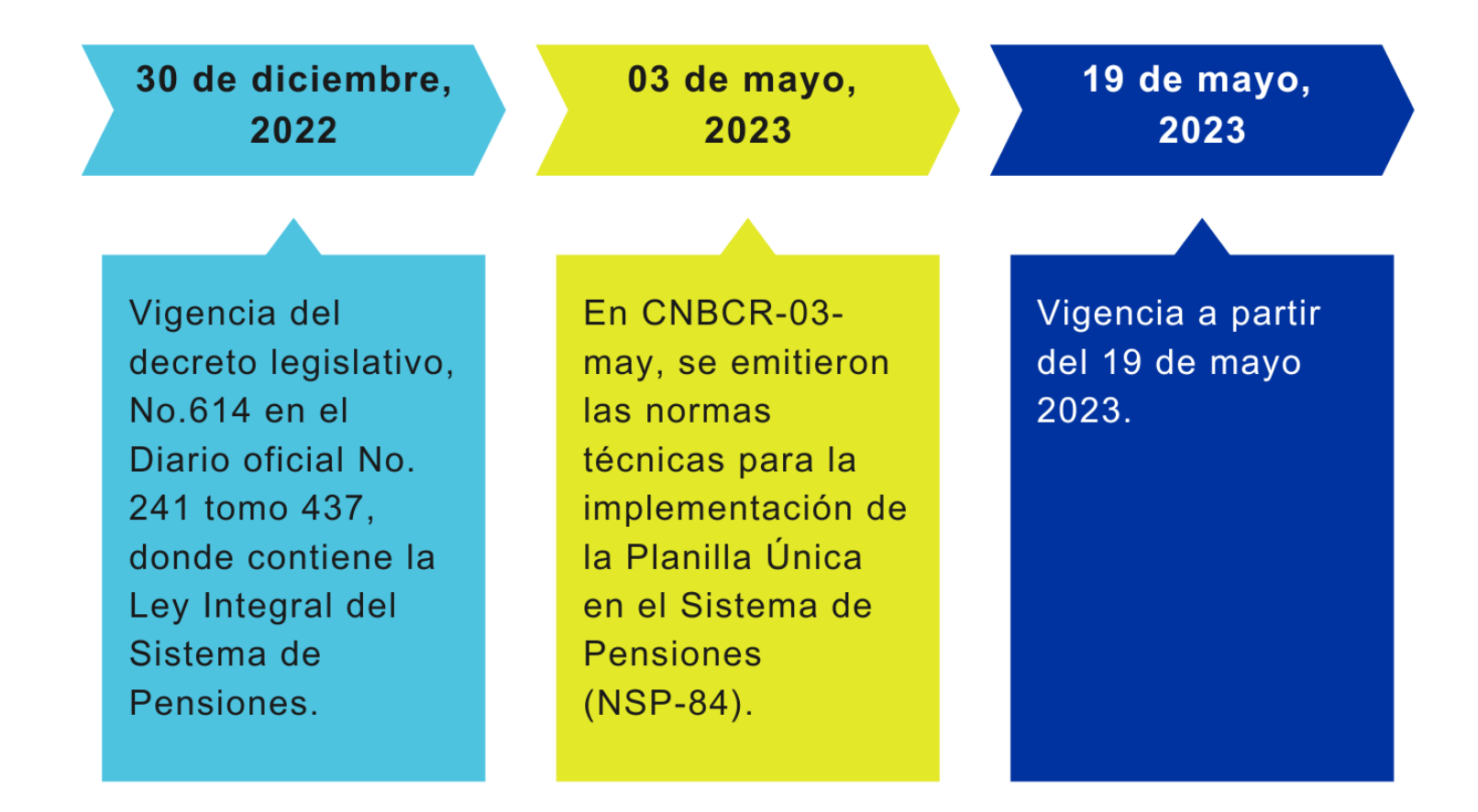

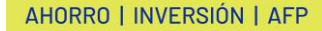

### **Objetivos de la creación de la Planilla Única:**

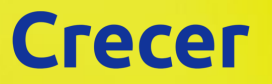

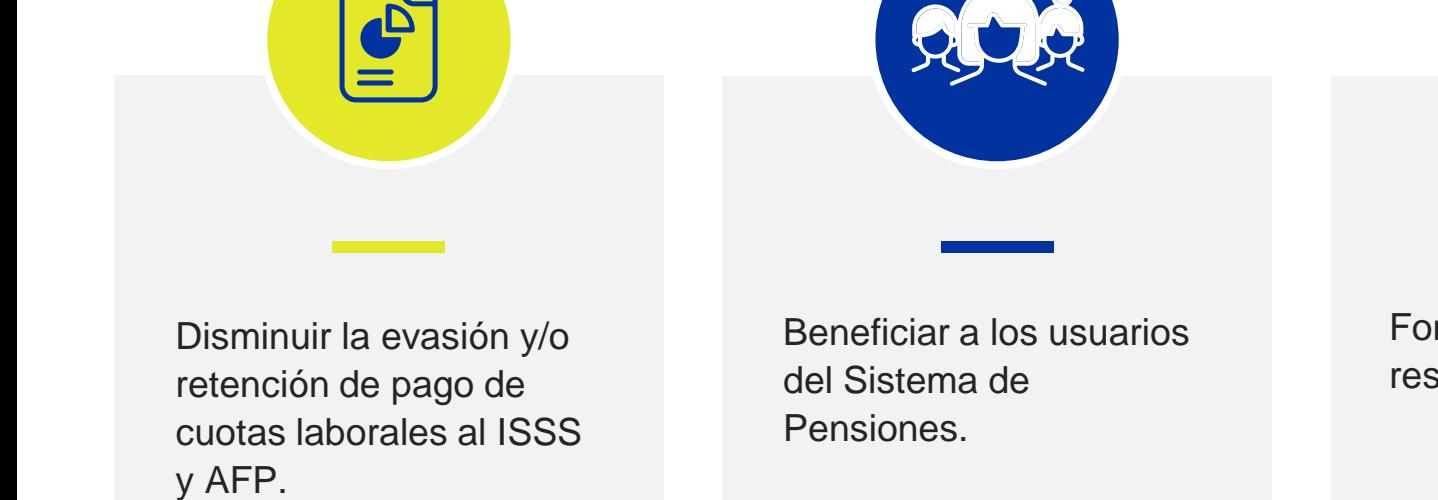

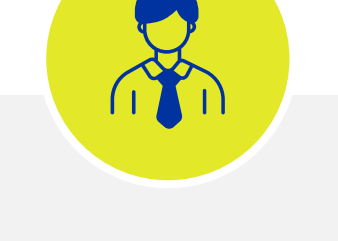

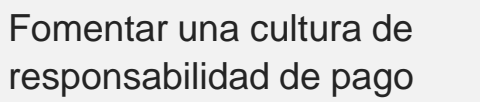

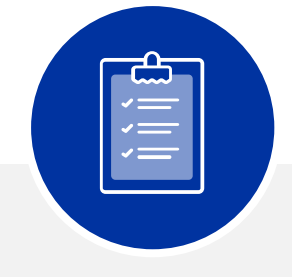

Realizar controles inmediatos de planillas presentadas y no canceladas

**3** 22 de junio de 2023 **Crecer © Todos los derechos reservados – Sistema de Planillas Únicas Previsionales y de Seguridad Social**

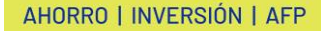

### **Sobre la inscripción e ingreso al SPU**

Usuario y Contraseña

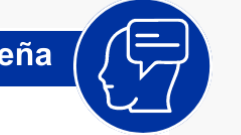

 $\leq$ 

Para utilizar en el SPU es el mismo que se utiliza en el SEPP para el rol encargado de planilla (tendrá acceso inmediato al SPU).

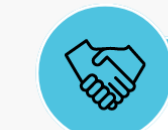

#### AFP encargadas de inscribir

Las AFP serán las encargadas de inscribir a un nuevo empleador.

**Administrador de SEPP** 

Para el caso de las personas que poseen rol de administrador en el SEPP, deja de existir.

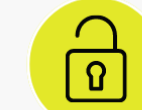

#### Código de acceso

Una vez inscrita la empresa recibirá en su correo declarado un código de acceso.

**Inscrito en el Seguro Social** 

Se debe de estar inscrito en el Seguro Social como Patrono.

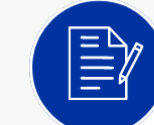

#### Presentación de planillas

El empleador se dará de alta y registrará su contraseña, una vez se haya establecido la contraseña puede presentar las planillas correspondientes.

### **Sobre elaboración de planillas**

Antes de la entrada en vigor del SPU se contará con un período de prueba para que empleadores realicen ensayos de cómo cargar su planilla, verificar si se le generan errores que le impidan cargar su planilla.

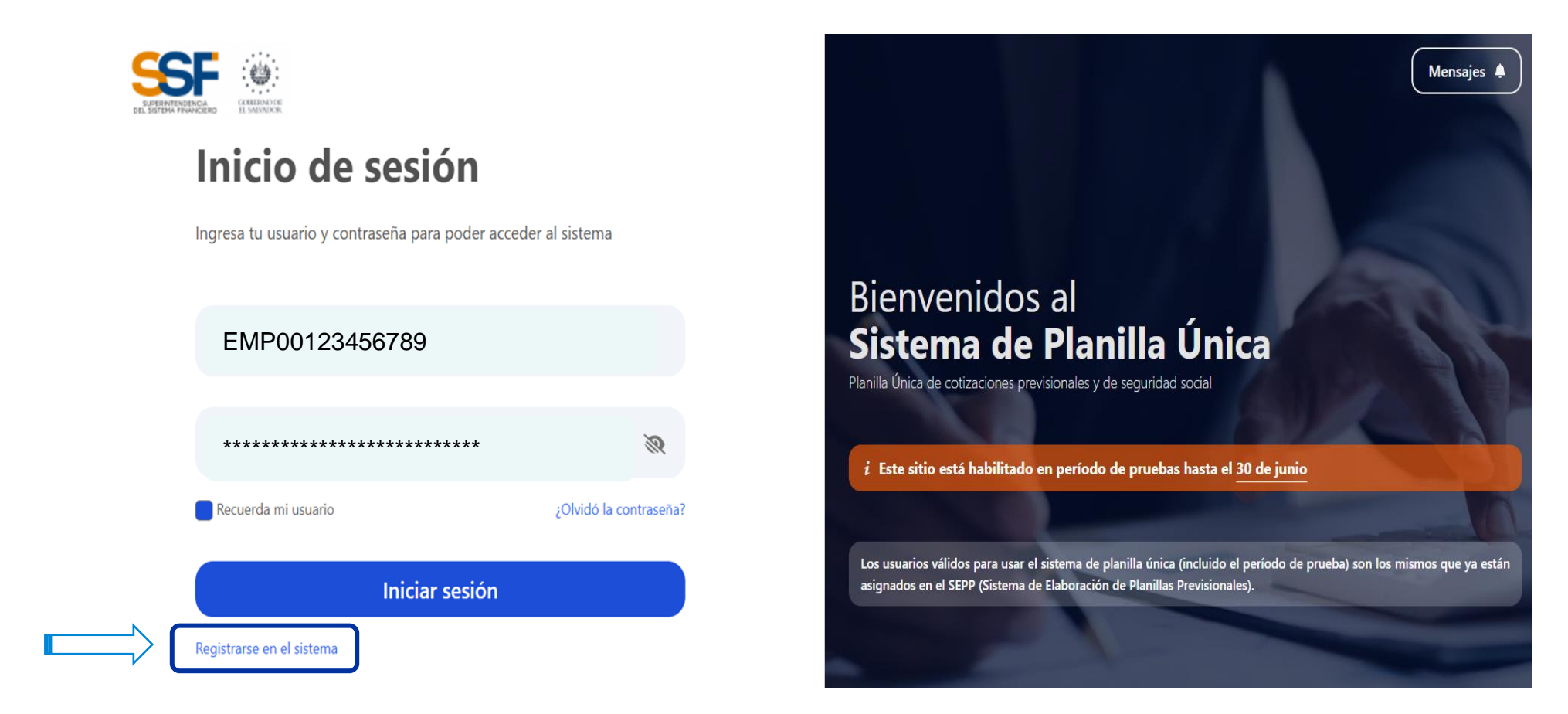

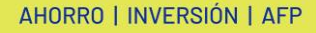

### **Registro de usuario**

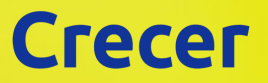

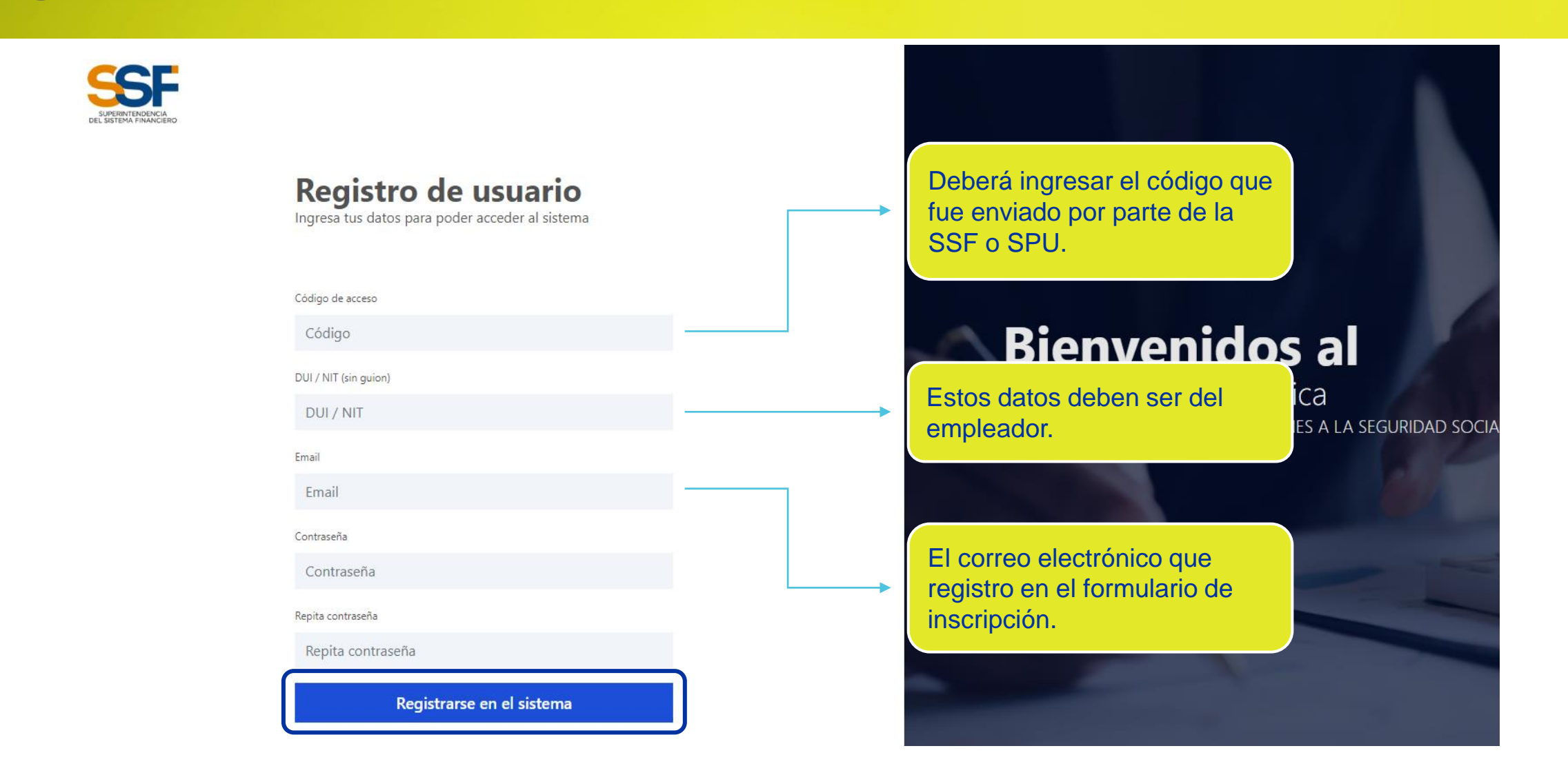

**6** 22 de junio de 2023 **Crecer © Todos los derechos reservados – Sistema de Planillas Únicas Previsionales y de Seguridad Social**

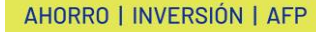

### **Datos del Afiliado**

Con el SPU se dejará de utilizar el **NUP** como identificador de los empleados de una empresa, para la elaboración de planillas únicamente se utilizarán los documentos de identidad:

- DUI
- Pasaporte.
- Carné de minoridad (solo para menores de edad)
- Carné de residente (Solo para menores de dos año)
- **Consulta de Afiliados de la SSF:** [Formulario](https://afpcrecersv-my.sharepoint.com/personal/sguerrero_crecer_com_sv/Documents/Escritorio/SPU/Formulario_CAE-01_Solicitud_acceso.pdf)
- **Correo para enviar formulario para acceder a la consulta de Afiliado SSF:** [mejorasweb@ssf.gob.sv](mailto:mejorasweb@ssf.gob.sv)
- **Sitio Web:** [Ingreso a la Consulta de Afiliados \(ssf.gob.sv\)](https://afiliados.ssf.gob.sv/?utm_medium=email&_hsmi=2&_hsenc=p2ANqtz-9FwePLrNeVxH-rsjwiPt1YCjOiqlRZNtEcm-xtTMvlOS4BoE383dH92DVxa8dV4vBY8f3S2FUXM5gO1eueJipHO2kxRg&utm_content=2&utm_source=hs_email)

La información que se ingrese, en cuanto a documento de identidad y nombre completo, **debe ser coincidente a la registrada en la base de datos SSF y Crecer**, de no ser coincidente, no permitirá el ingreso del empleado y se generará una observación crítica.

**Todas las validaciones son críticas.**

### **Elaboración de Planilla**

### **Dos opciones:**

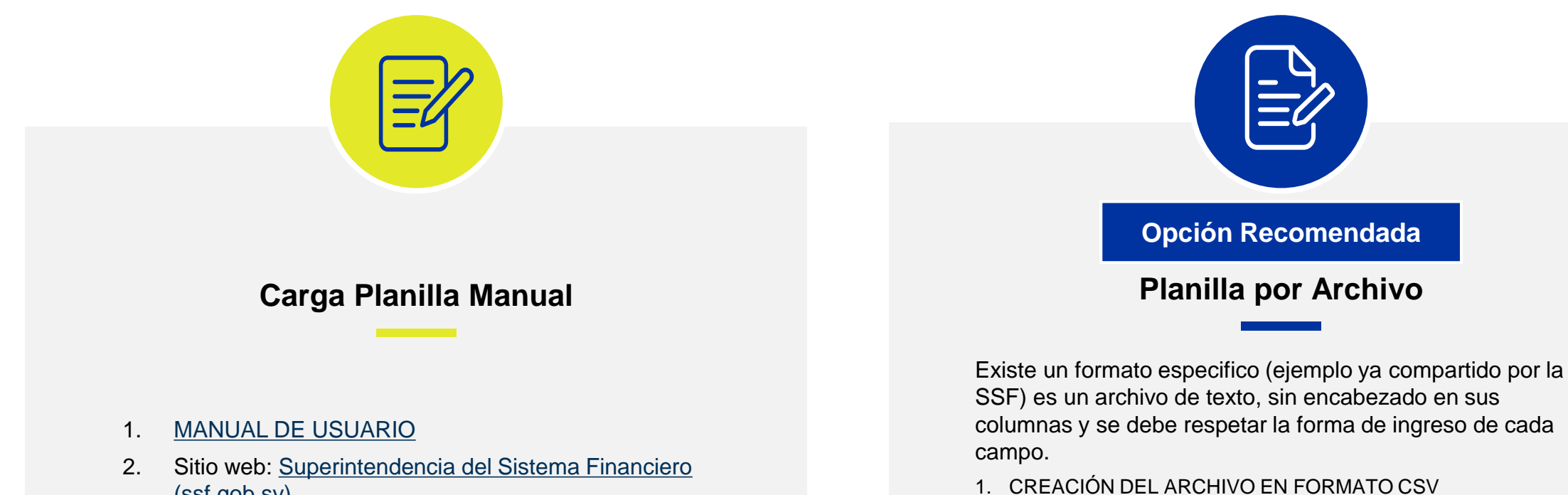

[\(ssf.gob.sv\)](https://ssf.gob.sv/planilla-unica-2/?utm_medium=email&_hsmi=2&_hsenc=p2ANqtz-_XOB5IAUXbP5FKbKxIp1LPy5jP2elLfSlrvBAe6E1IFXvxC8k5-ke2UXVKINbhnBJT-ORHJHKu6h0-BlU3tVRbcolETA&utm_content=2&utm_source=hs_email)

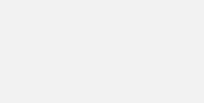

**Crecer** 

2. [ESTRUCTURA DEL ARCHIVO DE CARGA](https://afpcrecersv-my.sharepoint.com/personal/sguerrero_crecer_com_sv/Documents/Escritorio/SPU/Copia%20de%20Plantilla%20para%20crear%20CSV_carga%2002.xlsx)

## **Tipos de planillas**

### **Planilla Única Previsional y de Seguridad o Planilla Complementaria**

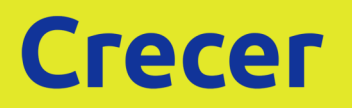

### **Tipos de Planillas**

### **Crecer**

#### **Planilla Complementaria**

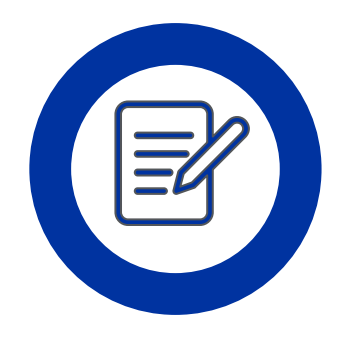

Planilla Complementaria: solo se pueden registrar empleados que no se hayan registrado en otra planillas de mismo período.

**No se puede presentar más de una vez una planilla**

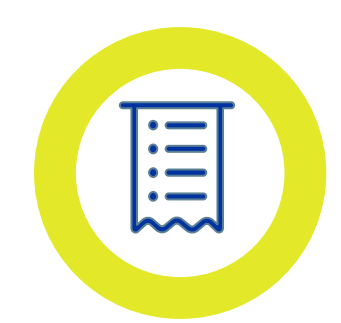

El empleador no puede presentar más de una vez una planilla para un mismo período de devengue, mismo número patronal y que contenga mismos afiliados reportados en otra planilla.

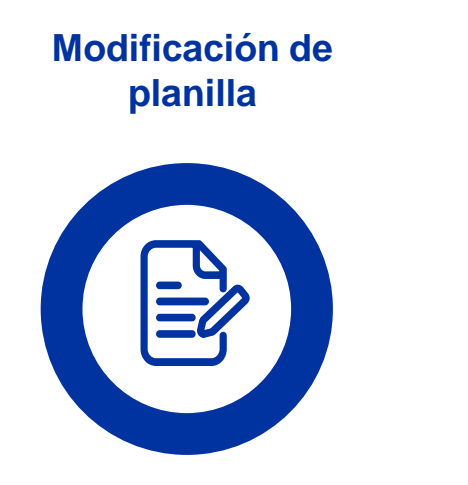

El empleador puede modificar la planilla después de haberla presentado siempre y cuando no la haya pagado.

**Salarios retroactivos**

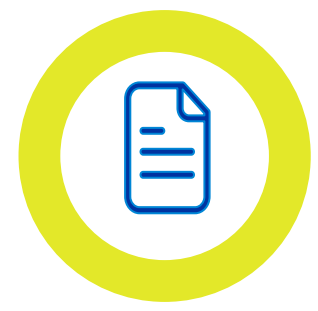

Para los casos en que se paguen salarios retroactivos deben de incluirse en la planilla que corresponda al período en que se pago.

### **Sobre las planillas realizadas en el SEPP**

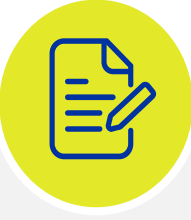

Las planillas que ya se **elaboraron en el SEPP** no se podrán elaborar en el SPU.

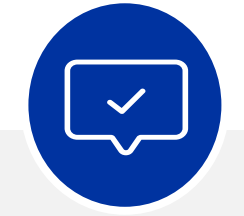

Las planillas pendientes de pago elaboradas en el SEPP y se encuentren pendientes de pago se gestionarán con el proceso actual.

**El SEPP dejará de funcionar a partir del período de devengue Junio 2023.** 

## **Estructura Archivo de Carga**

**Planilla por Archivo**

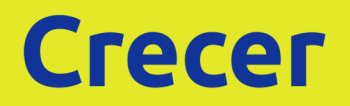

# **Estructura del Archivo de Texto**

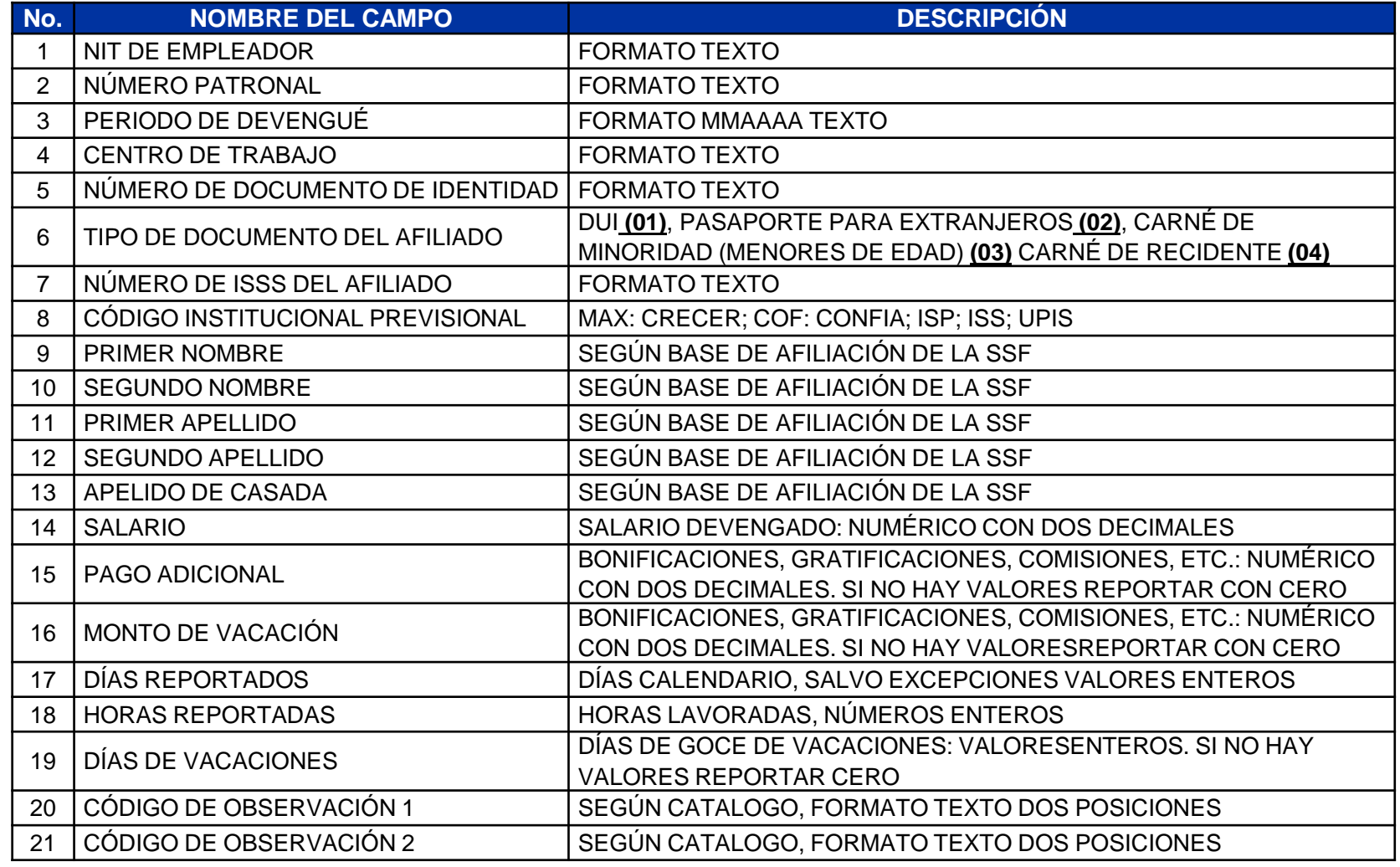

## **Códigos de Instituciones y Documentos**

**Planilla Únicas Previsionales y de Seguridad Social**

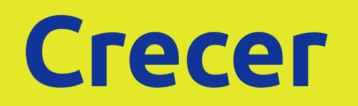

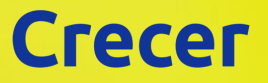

### **Códigos de Instituciones y Documentos**

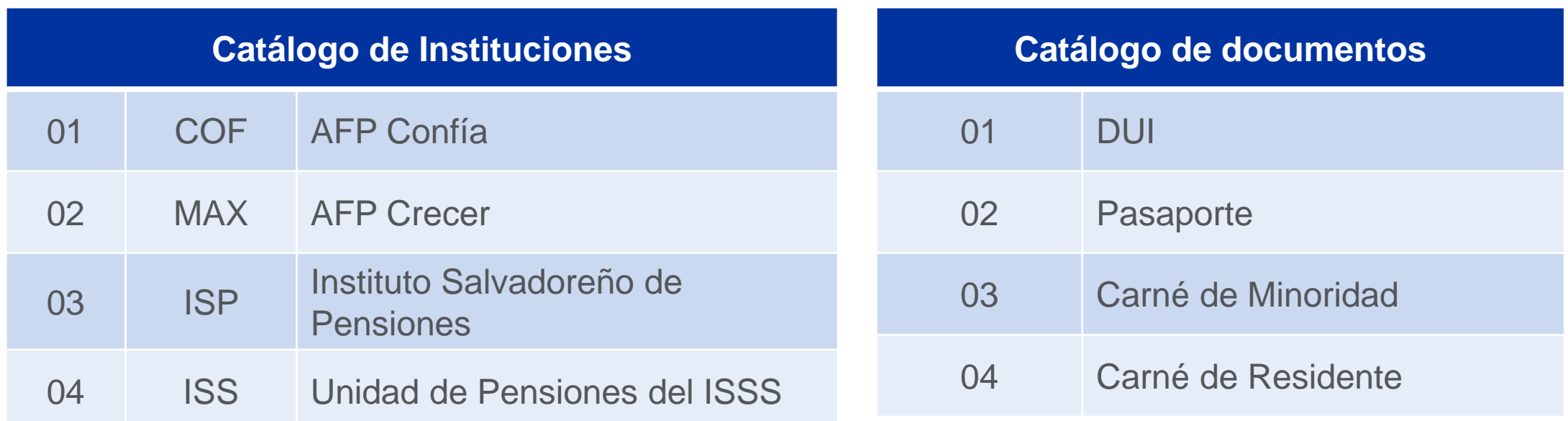

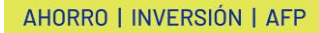

## **Códigos de Observación**

**Planilla Únicas Previsionales y de Seguridad Social**

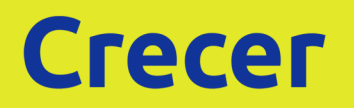

### **Códigos de Observación**

• Primero debe declarar con el código **06 Incapacidad.**

• Luego con **12 Cotizaciones Patronales por subsidio del ISSS.**

**NOTA:** Si no se hace de esta forma y orden, no permitirá el ingreso

1. Cuando sea **un caso por maternidad** y sea todo el mes la incapacidad, lo declarará con código 12 únicamente.

2. A los **pensionados** no les genera pago al ISSS salud

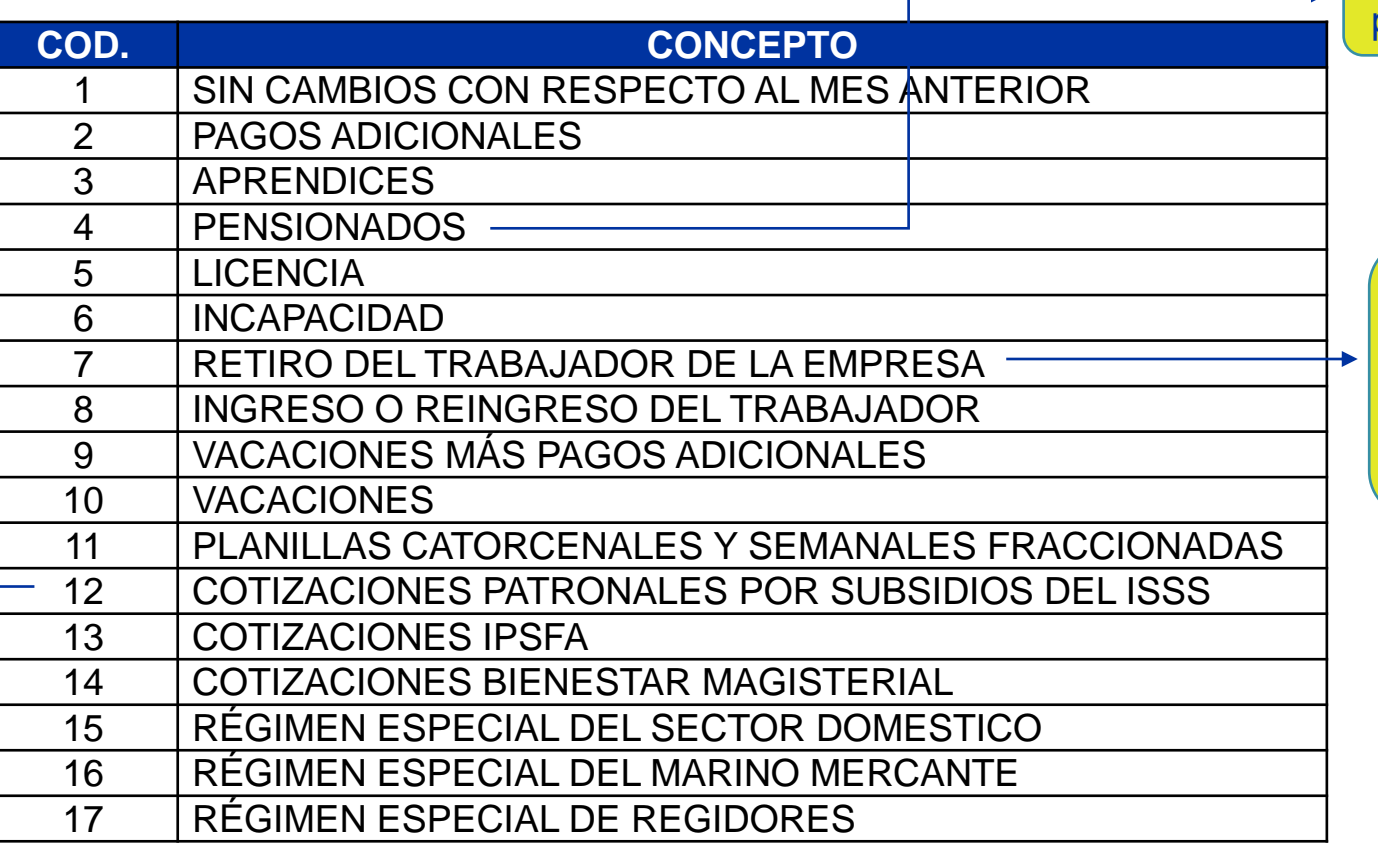

Solo se utiliza para los pensionados por vejez.

> No se permiten declarar registros con IBC **cero** - Si no, se da, de baja en el **mes correspondiente** se deberá de reportar el **siguiente mes con 1 día.**

## **Ejemplo Planilla por Archivo**

**Planilla Únicas Previsionales y de Seguridad Social**

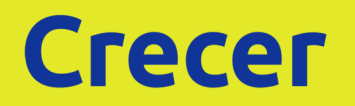

### **Ejemplo**

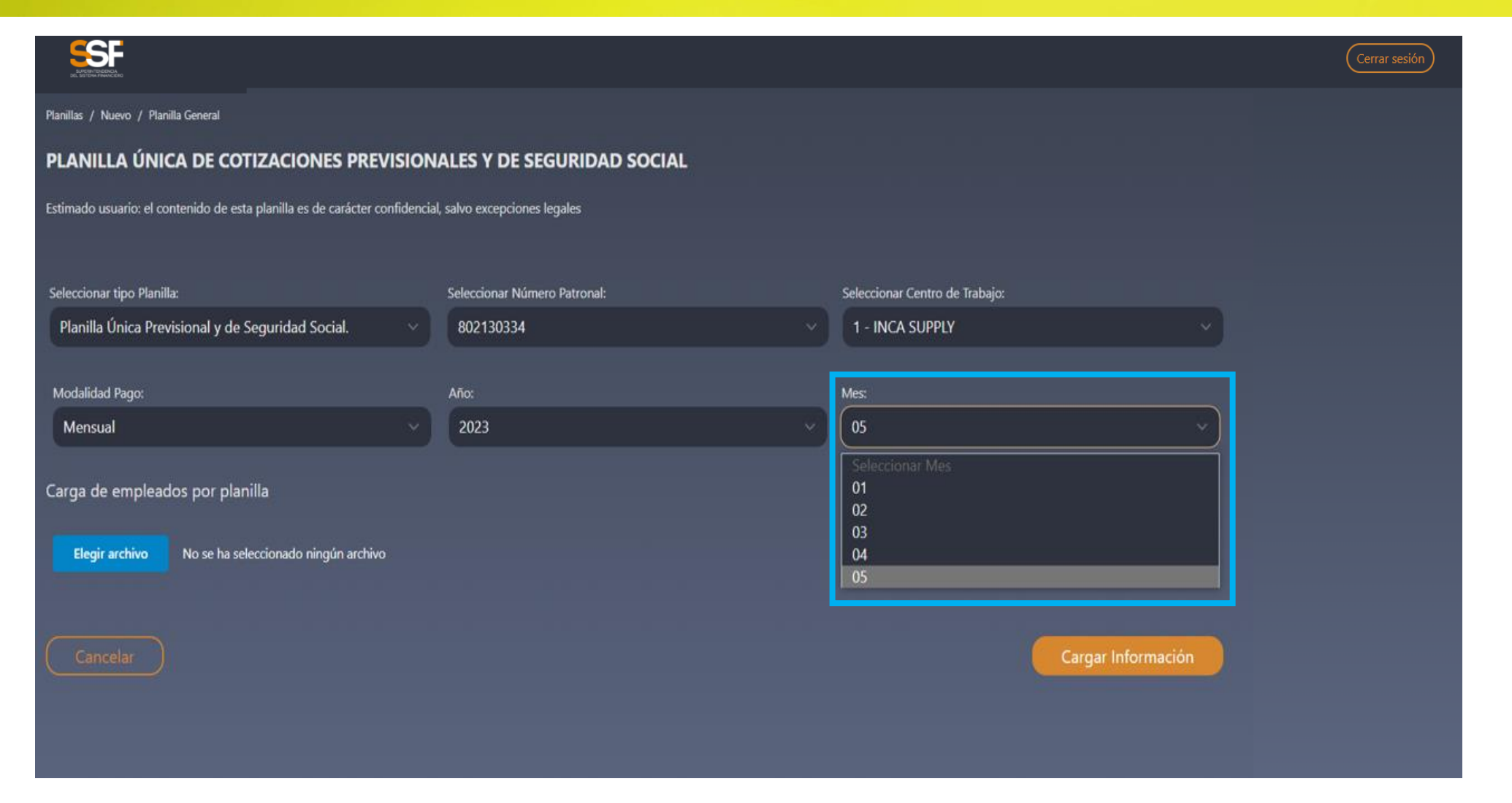

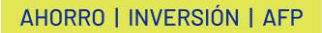

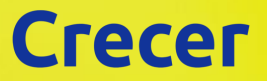

### **Ejemplo**

Planillas / Nuevo / Planilla General

#### PLANILLA ÚNICA DE COTIZACIONES PREVISIONALES Y DE SEGURIDAD SOCIAL

Estimado usuario: el contenido de esta planilla es de carácter confidencial, salvo excepciones legales

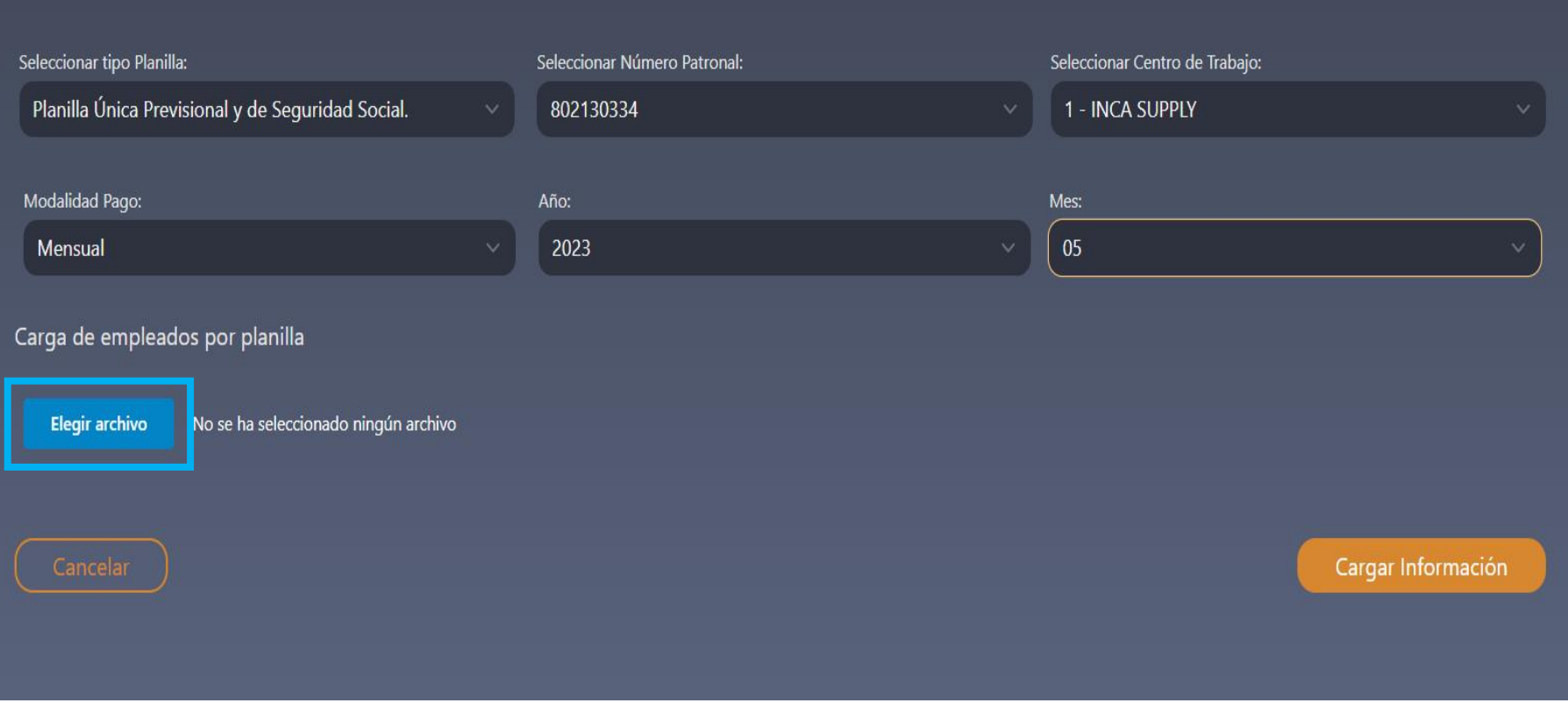

### **Ejemplo**

#### Planillas / Nuevo / Planilla General

#### PLANILLA ÚNICA DE COTIZACIONES PREVISIONALES Y DE SEGURIDAD SOCIAL

Estimado usuario: el contenido de esta planilla es de carácter confidencial, salvo excepciones legales

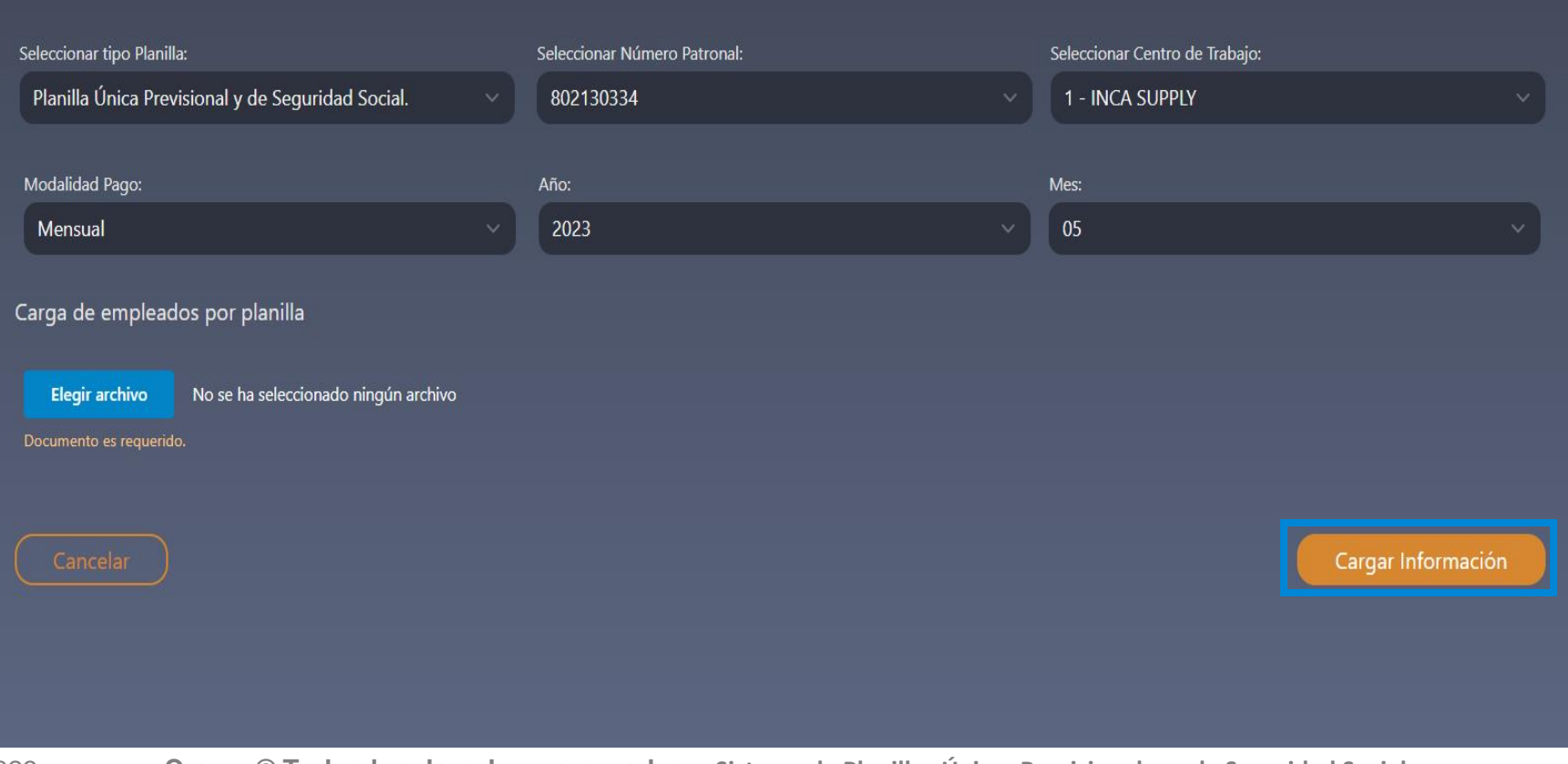

**<sup>21</sup>** 22 de junio de 2023 **Crecer © Todos los derechos reservados – Sistema de Planillas Únicas Previsionales y de Seguridad Social**

### **Ejemplo**

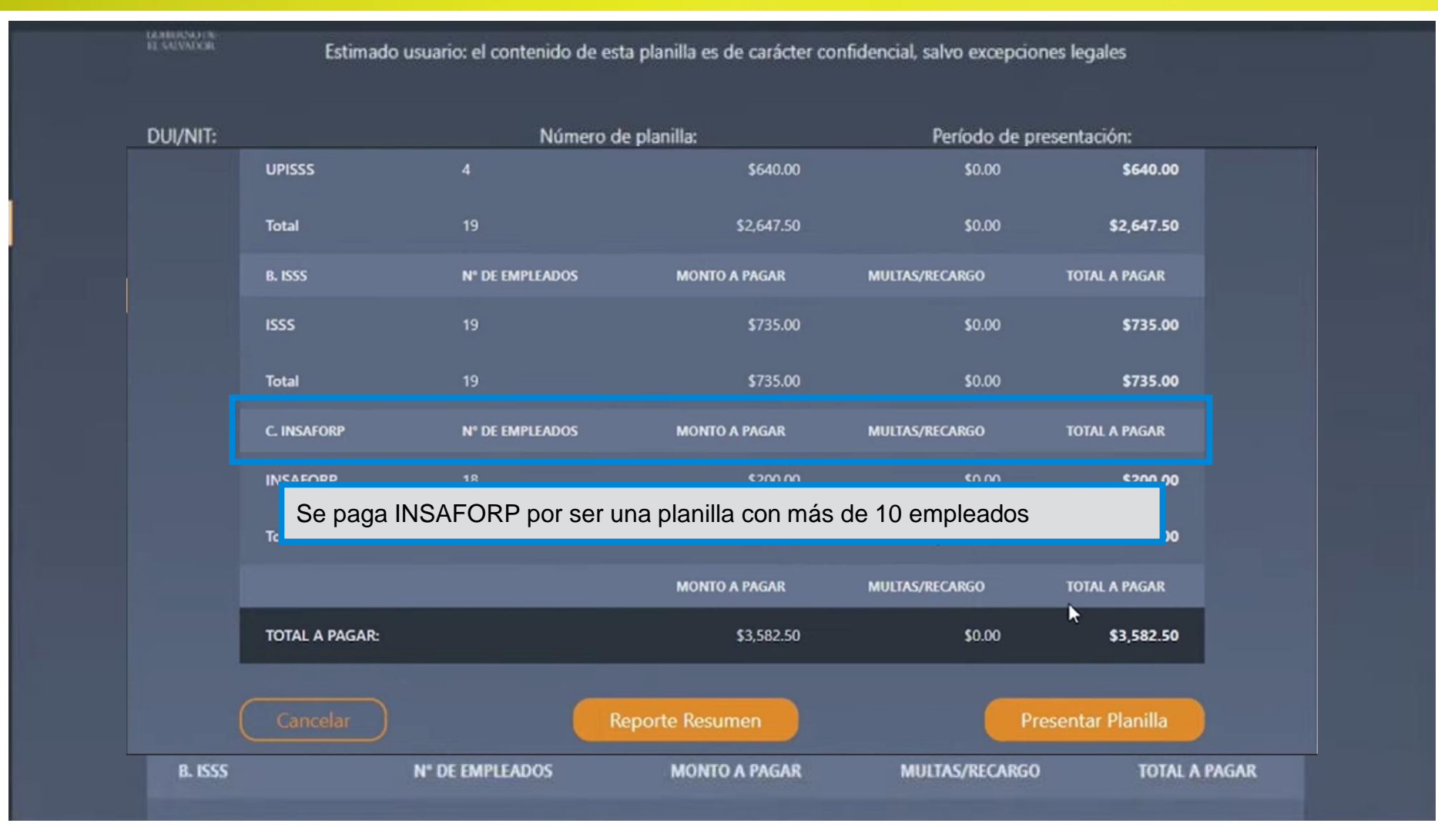

**22** 22 de junio de 2023 **Crecer © Todos los derechos reservados – Sistema de Planillas Únicas Previsionales y de Seguridad Social**

**Planilla Únicas Previsionales y de Seguridad Social**

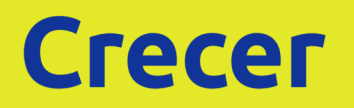

### **Colocar un nombre incorrecto**

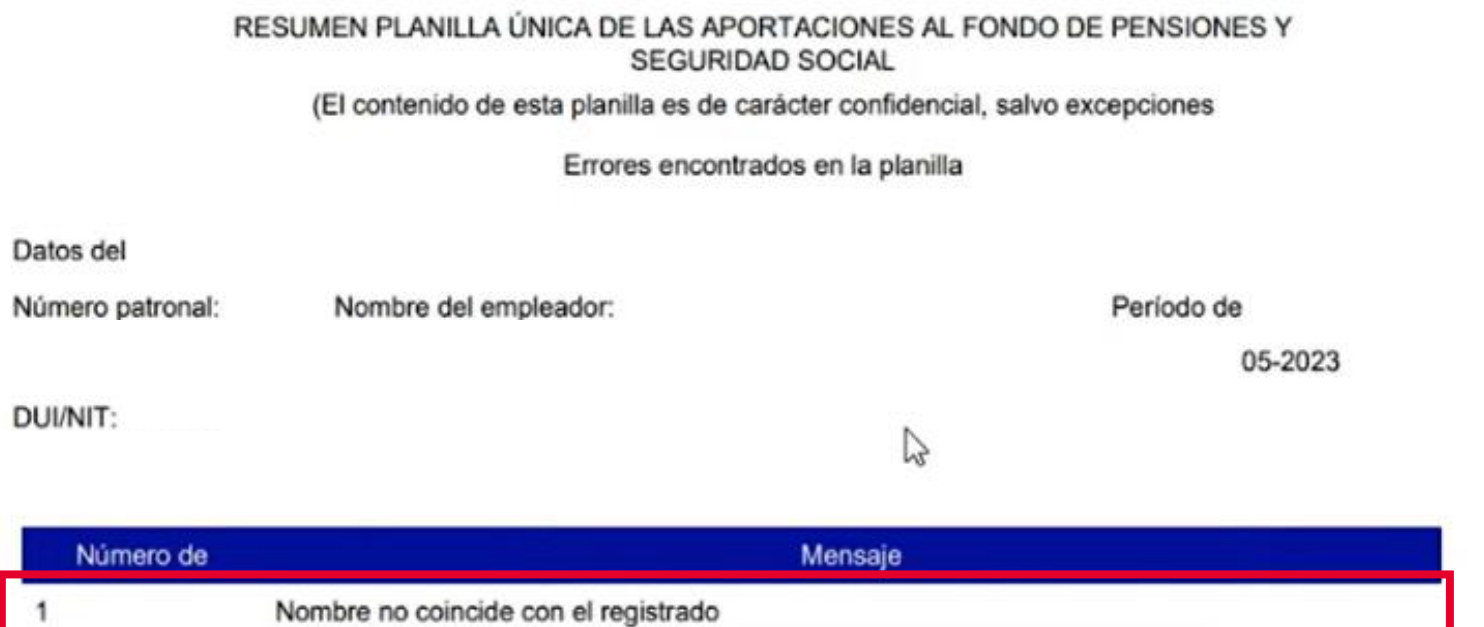

**Reportar menos días y no colocar ningún código de observación** DUI/NIT:

Número de Mensaje Nombre no coincide con el registrado Error solo los siguientes codigos de observación (03,05,06,07,08,11) pueden ingresarmenos de 31 dias No se aplico ninguna regla para validar el cálculo del salario

V

**Persona pensionada y no colocar código**

DUI/NIT:

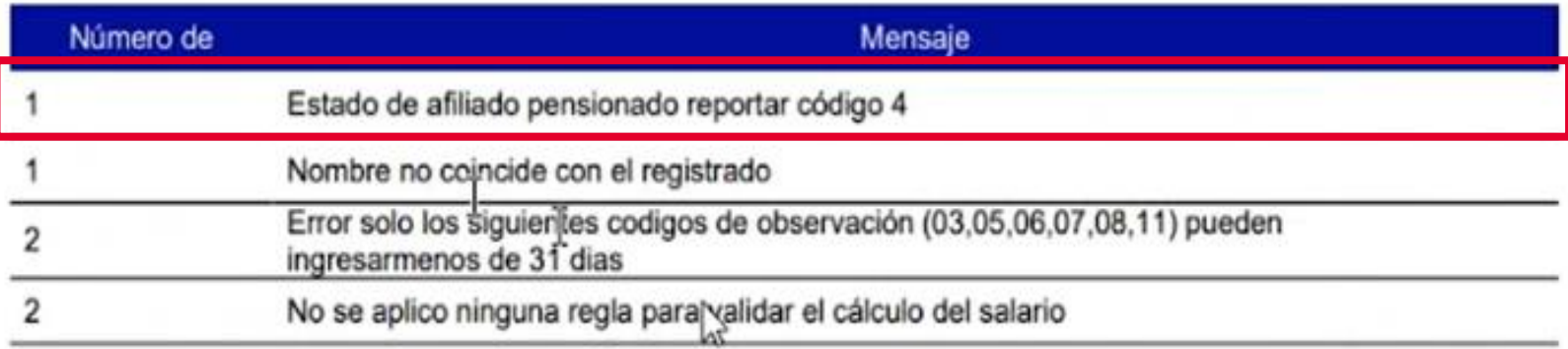

#### **Errores en Planilla**

**Colocar un salario menor al mínimo**

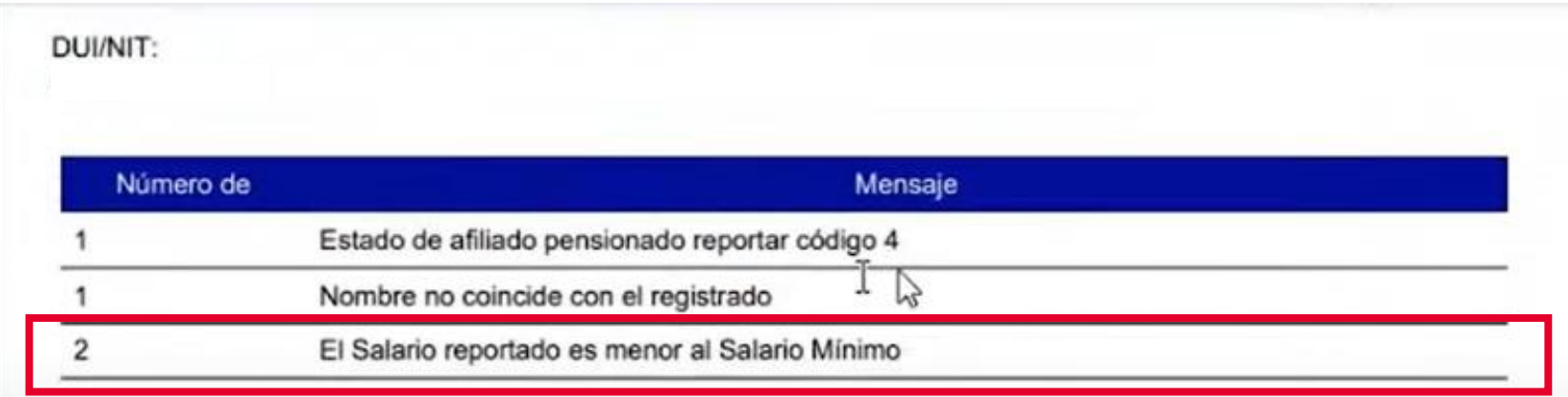

El nuevo Sistema si valida el cálculo del salario con base a los días, por ejemplo, se declara empleado con 4 días:

- \$12 Diarios
- 4 días reportados

**Total a reportar: \$48.00** 

**Colocar en el archivo un período que no es el correcto**

#### DUI/NIT:

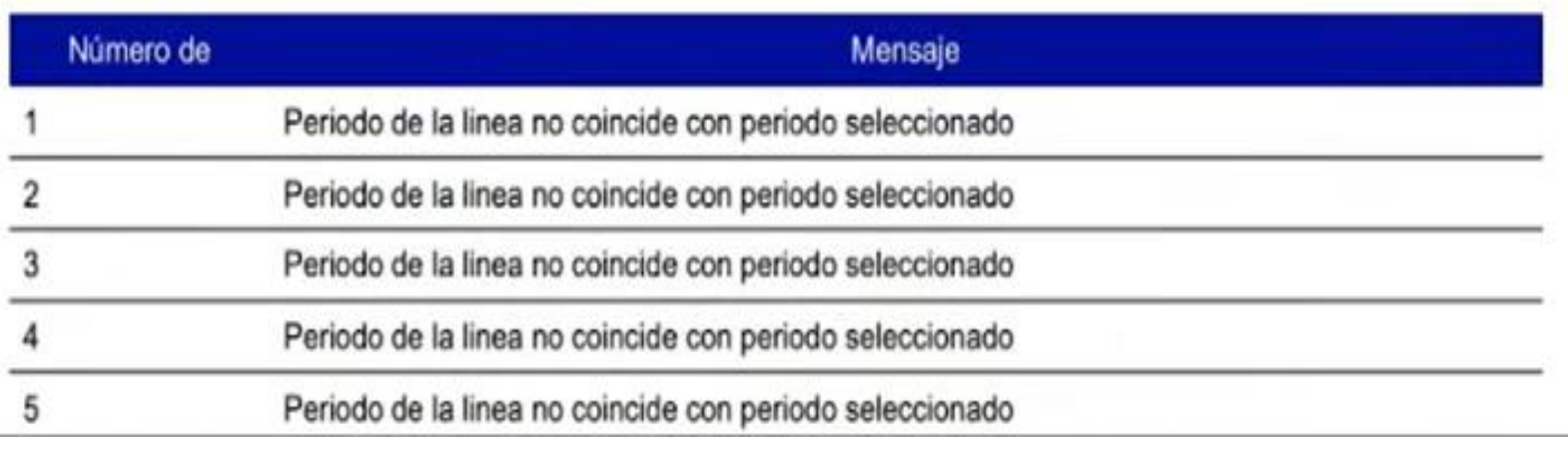

### **Crecer**

AHORRO | INVERSIÓN | AFP

**Planillas Complementarias** **Crecer** 

#### 1. Se utilizará en casos que el empleador no declaro a un trabajador.

Se agregarán en el sistema opciones para los incrementos del sector público (nuevas opciones de Planilla)

AHORRO | INVERSIÓN | AFP

#### **Errores en Planilla**

**Modificación de Planillas**

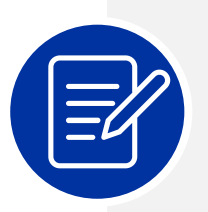

Se pueden modificar las planillas, siempre y cuando no se hayan pagado.

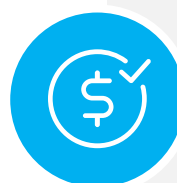

Si ya esta pagada, la opción no estará habilitada.

000

Si es necesario modificación, se hará con la institución que corresponda.

Tener en cuenta que si la planilla es modificada, generará un nuevo NPE y el anterior ya no es válido. Pero si se paga con el NPE de la planilla no modificada el banco recibirá el pago, y al llegar ese pago a la SSF no va a empalmar con el NPE activo y deberá de pagar el correcto.

## **Respecto a Pago de Planillas**

**Planilla Únicas Previsionales y de Seguridad Social**

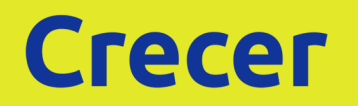

### **Pago de Planillas**

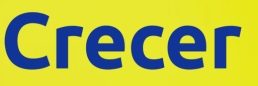

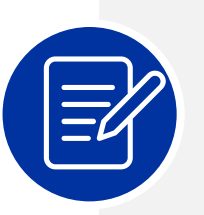

El pago de planillas AFP e ISSS salud se realizará **en los primeros 10 días hábiles de cada mes.**

Las Instituciones bancarias para el pago de las planillas, se mantiene.

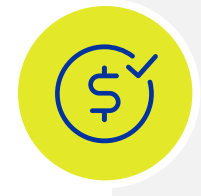

Al finalizar la elaboración de la planilla y Presentar la Planilla, **se genera el NPE para su respectivo pago.**

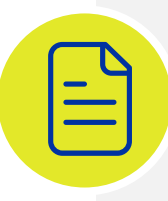

Si la planilla se presenta y no se paga dentro de la fecha de vencimiento, el SPU generará el NPE con la rentabilidad calculada a la fecha en que el empleador tendrá el plazo máximo para pagarla **(3 días).**

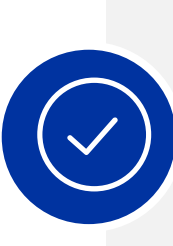

**Todas las planillas que se elaboren en el SPU, a partir del devengue junio 2023,** y se encuentren vencidas, **será el mismo empleador quien genere el cálculo de mora** a través del SPU.

Planillas que han sido elaboradas en el **SEPP antes de julio 2023, será la AFP quien siga elaborando el cálculo de mora que correspondan.**

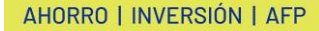

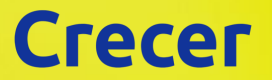

### **Pago de Planillas**

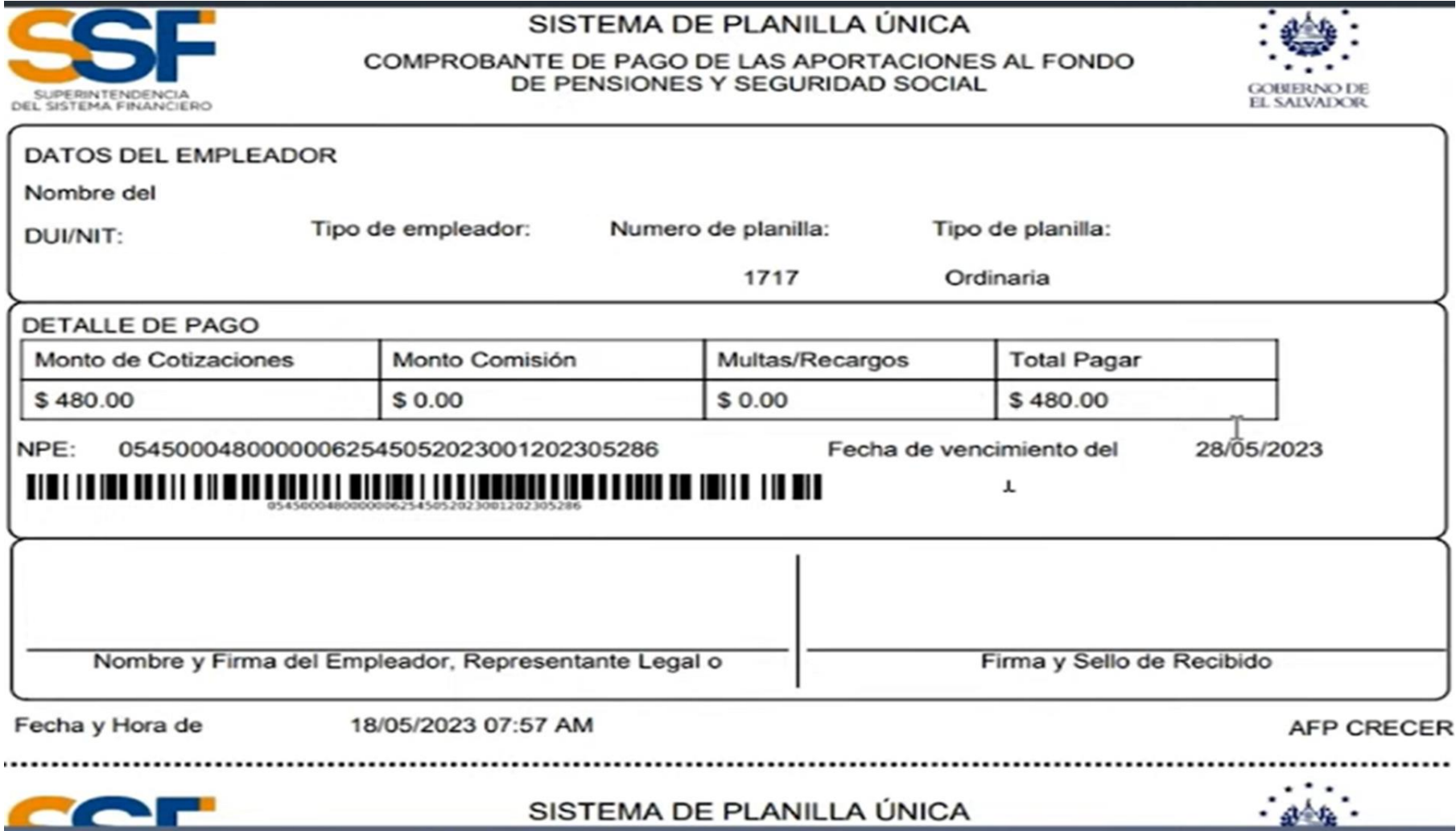

**33** 22 de junio de 2023 **Crecer © Todos los derechos reservados – Sistema de Planillas Únicas Previsionales y de Seguridad Social**

## **servicioaempresas@crecer.com.sv**

**Correo de Atención a Empleadores**

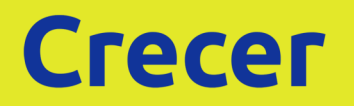

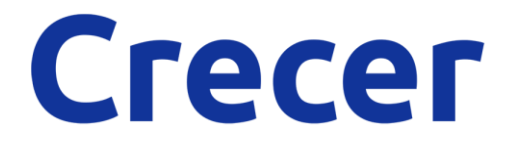

# **¡Muchas gracias!**

Junio 2023

AHORRO | INVERSIÓN | AFP